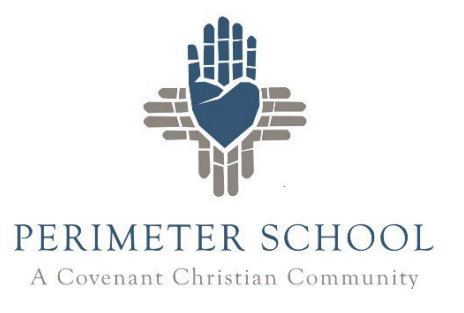

## **Perimeter School Calendar Instructions**

## **Accessing the Perimeter School Web Calendar**

To access Perimeter School's online calendar, go to [www.perimeterschool.org.](http://www.perimeterschool.org/) Click on "CALENDAR."

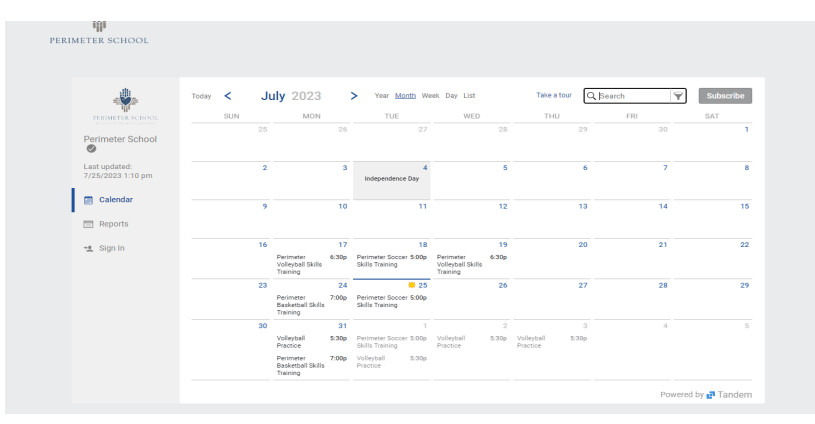

In the bar on the left, click on "Sign In." Type your email address into the bar that says "Email." If this is your first time signing in, click "Forgot my password" and follow the prompts. If this is not your first time signing in, type your calendar password into the bar that says "Password." Select "Keep me signed in." Press "Sign In."

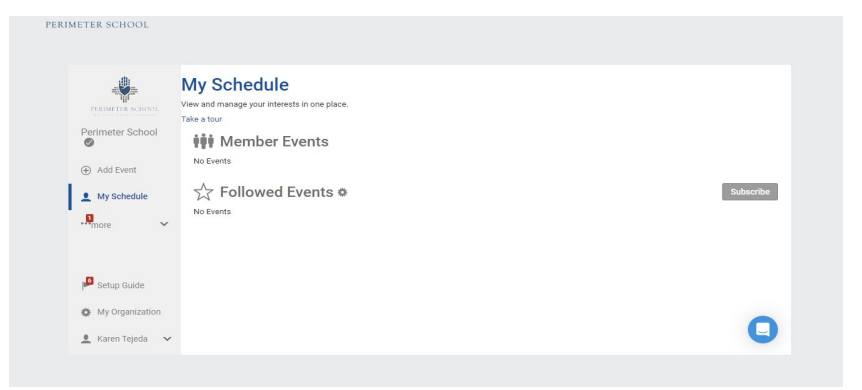

In the bar on the left, click on the down arrow next to "…more" and click on "Calendar."

From this view, you will be able to see every Perimeter School event. If you wish to view only school events with no Athletics, simply type "general" into the search bar at the top. If you wish to see only Middle School events, type "middle school" into the search bar, etc.

Once you have filtered the calendar so that it shows the events you are interested in, you may subscribe to the calendar by clicking on the blue box at the bottom "SUBSCRIBE TO THE FULL CALENDAR".